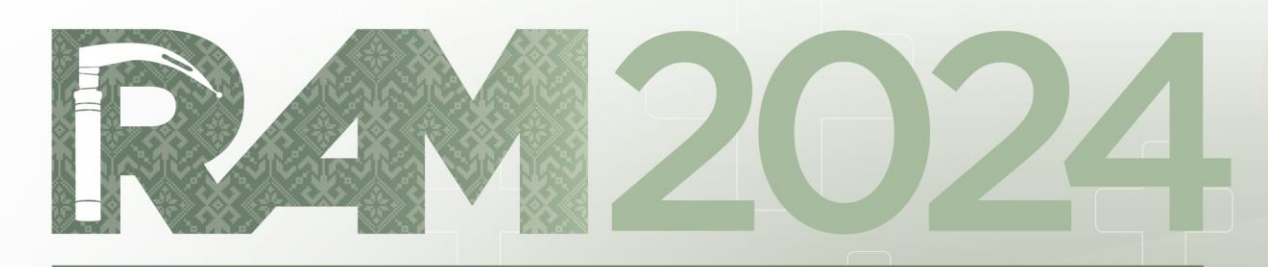

# REGIONAL AIRWAY MEETING

27 - 29 September • Sarawak, Malaysia **Borneo Convention Centre Kuching** 

# **Abstract Submission Guide**

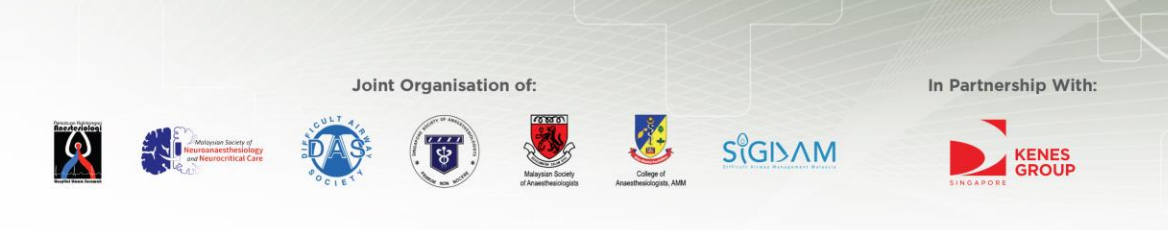

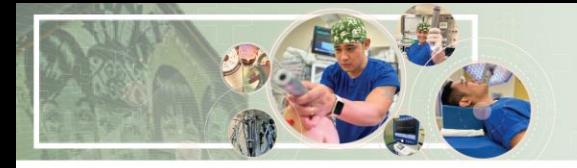

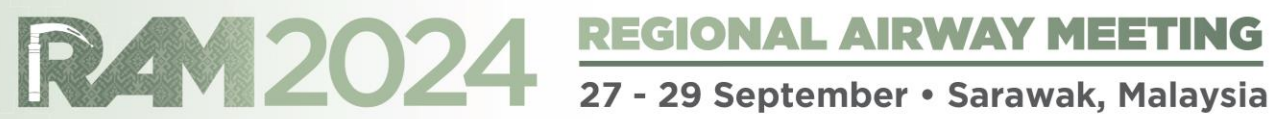

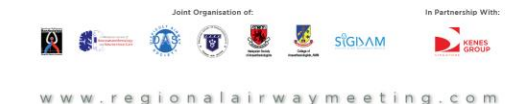

# **Delegate Information**

Save

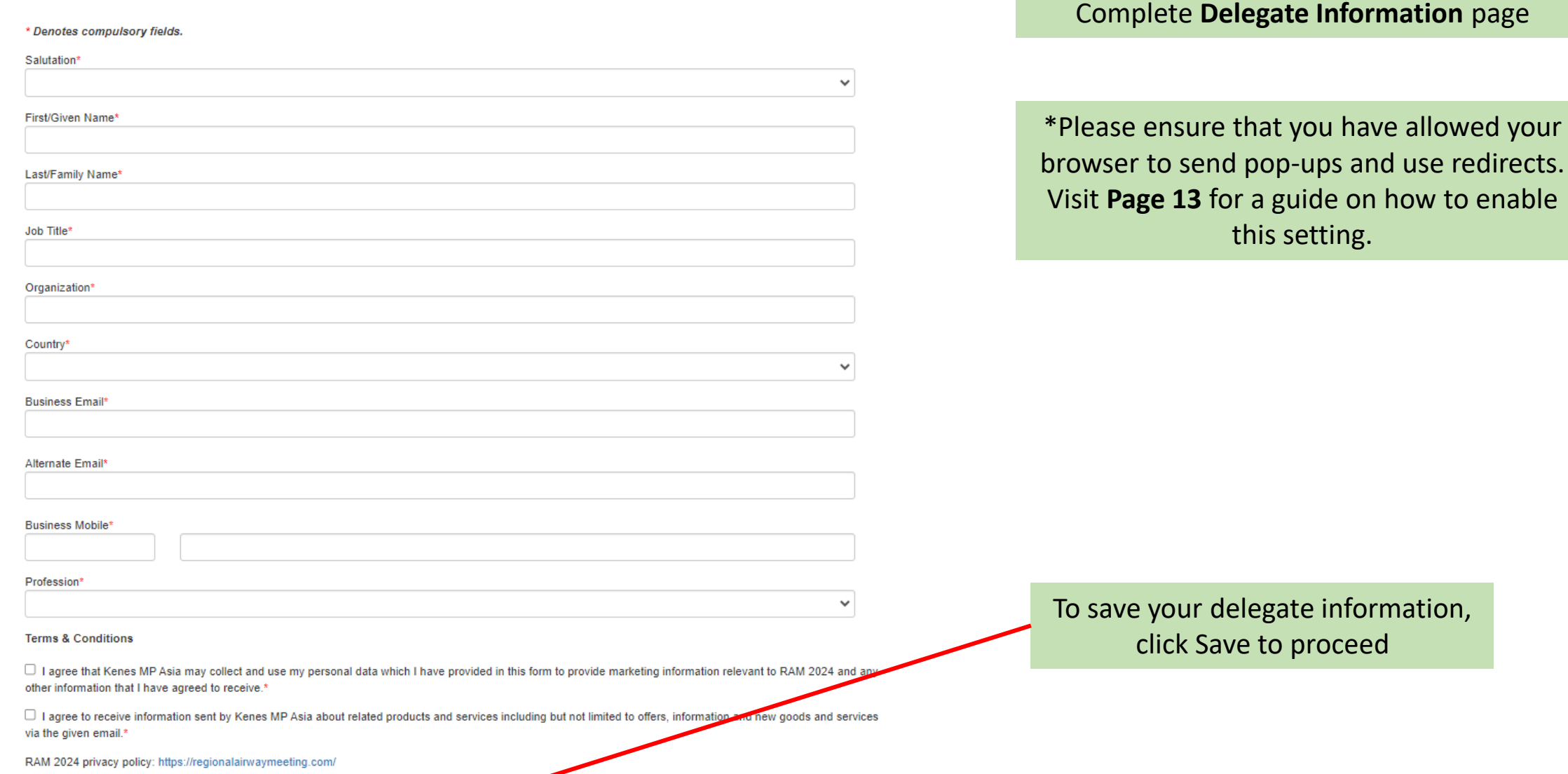

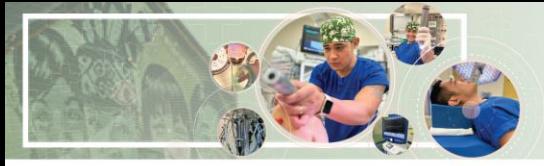

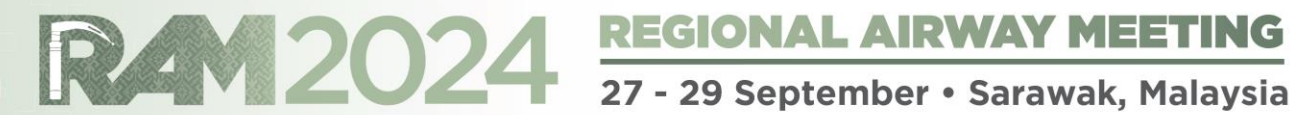

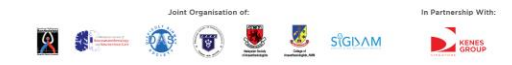

regionalairway meeting, com

## **My Dashboard**

Delegate Abstract Log Out

### Please read the full submission guidelines carefully before submitting

### **ABSTRACT SUBMISSION GUIDELINES**

- . Abstracts may be submitted for poster or oral presentation only.
- Abstracts must be submitted online via the conference website. Abstracts submitted by fax, email, or post will NOT be accepted
- . Abstracts must be submitted at the latest by 8 April 2024. The online submission system will close at midnight GMT +8 on this day.
- Please do not submit multiple copies of the same abstract.
- Abstract submitted previously to other conferences will not be accepted.

### CONFIRMATION OF RECEIPT AND NOTIFICATION OF DECISION

- After submitting your abstract, you will receive an email confirmation that your abstract has been received.
- . Please contact the Secretariat at abstract@regionalairwaymeeting.com if you have submitted an abstract and did not receive an email acknowledgement.
- Notifications regarding the status of your abstract acceptance will be sent out by 8 April 2024.

## PRESENTATION AT THE CONGRESS

- . Instructions for preparation of poster presentations will be sent together with acceptance notifications.
- . The Organising Committee will endeavour to schedule abstracts according to authors' preferences but reserves the right to decide on the final form of presentation.
- For each abstract, at least one author is expected to attend the Conference. Presenting authors must register for the Conference and pay the registration fee.
- Abstract presenters need to register by the registration deadline for inclusion in the Conference programme and for presentation scheduling.

## PREPARING YOUR ABSTRACT FOR SUBMISSION

- . The abstract should be as informative as possible and include the following details:
	- . Objectives: background and specific aims of the study
	- . Methods: description of methods used
	- . Results: summary of results obtained
	- **conclusions:** conclusions reached
- Abstracts must meet the following specifications:
	- o Abstract title Limited to 25 words
	- o Abstract text Limited to 300 words
	- . Abstract topic Abstracts topic must be chosen from a specific theme listed in the Scientific Programme
- . Please note that graphs, images or tables should not be included in your abstract.
- Use only standard abbreviations. Special or unusual abbreviations are not recommended. If otherwise necessary, the latter should be placed in parenthesis after the first appearance of the intermity
- . All abstracts must be submitted and presented in clear English with accurate grammar and spelling of a quality suitable for publication. If you need editorial help, please arrange for the yview of your abstract by a coll other similar facility) or by a copy editor, prior to submission.
- . The submission form at the link at the top of this page allows you to store your abstract in draft form to facilitate edits. Please note that abstracts must be SUBMITTED before the deadline to be sent for review for incl

Please read the full submission guidelines carefully before submitting

Scroll down to bottom of page and click on New Submission to create a new abstract submission

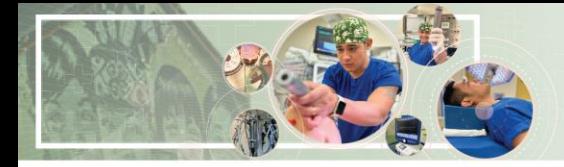

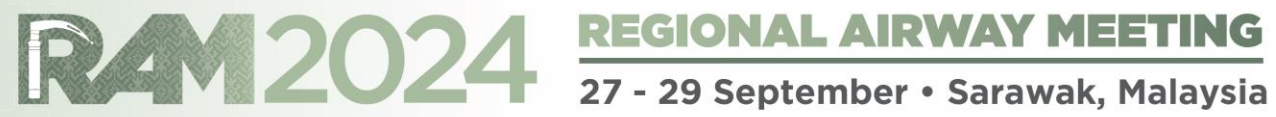

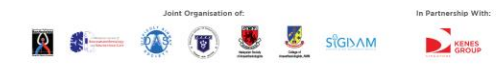

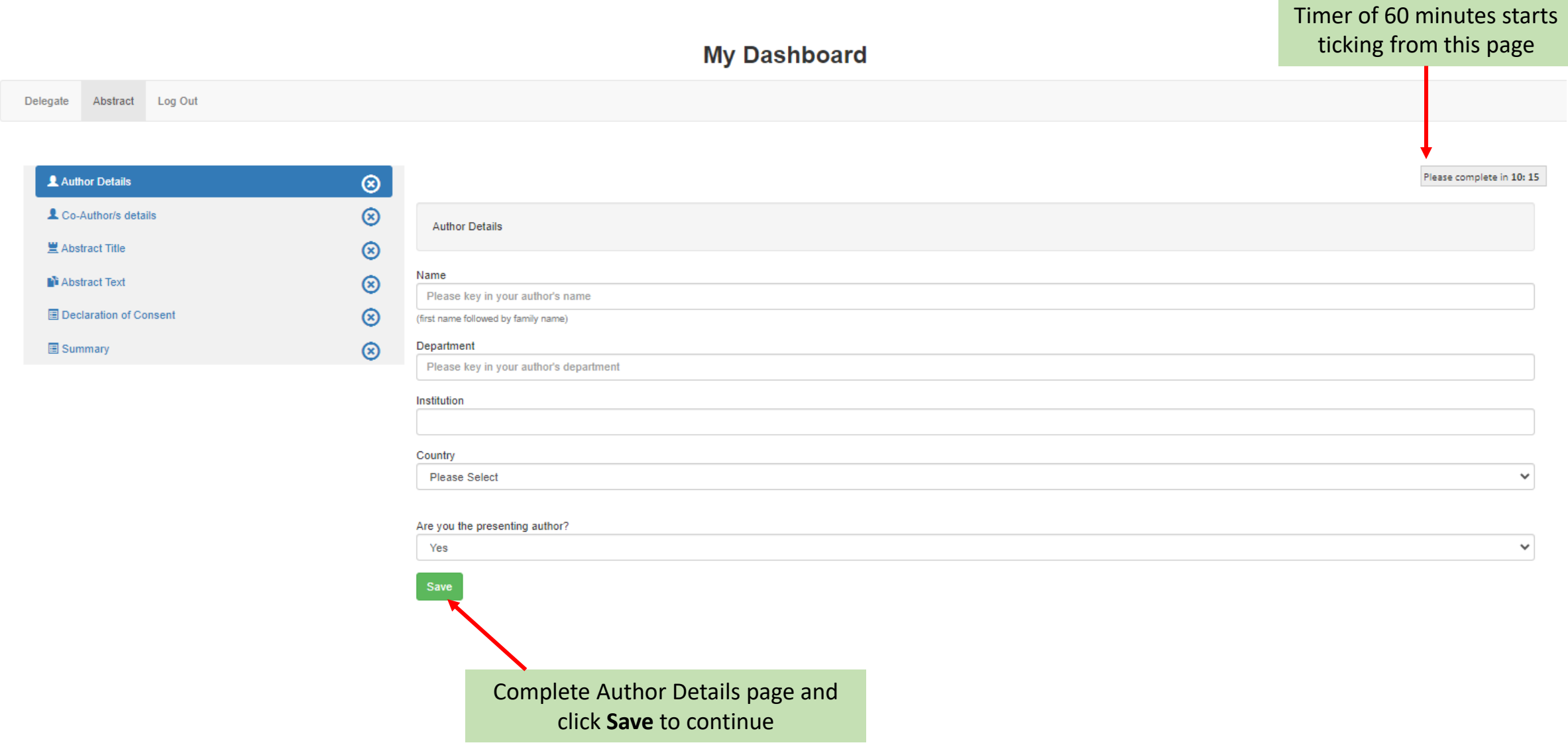

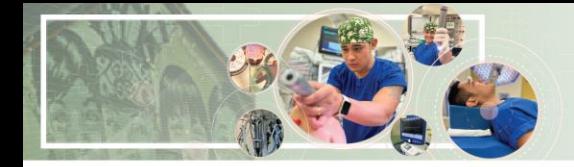

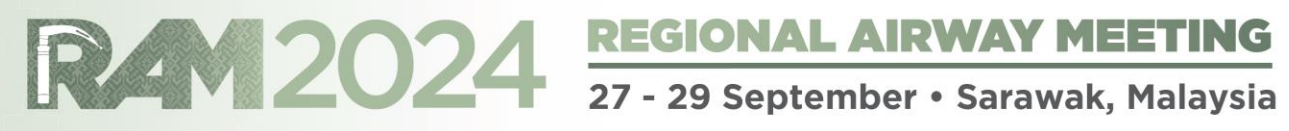

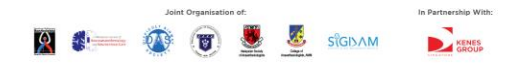

onalairwaymeeting.com

w w

**My Dashboard** 

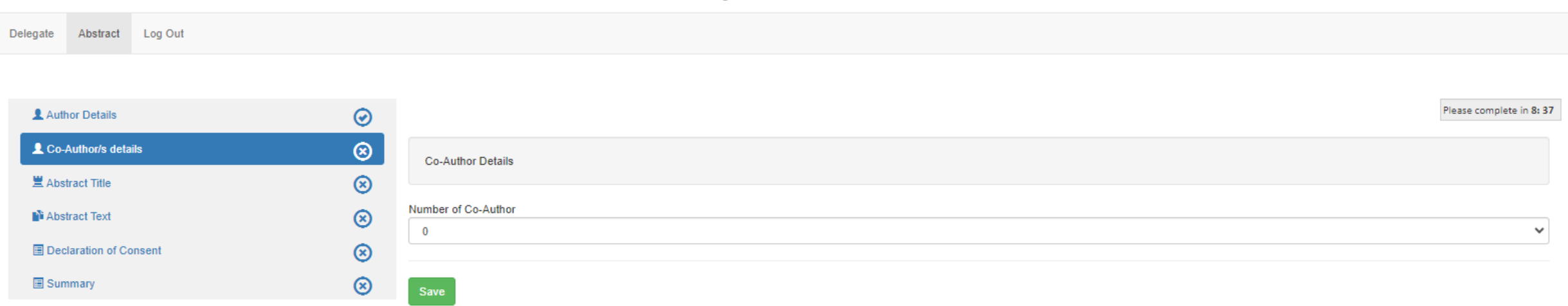

You can select up to 20 Co-Authors and enter Co-Author information. Click Save to continue.

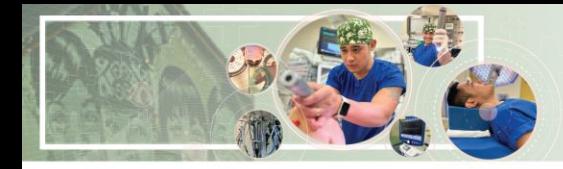

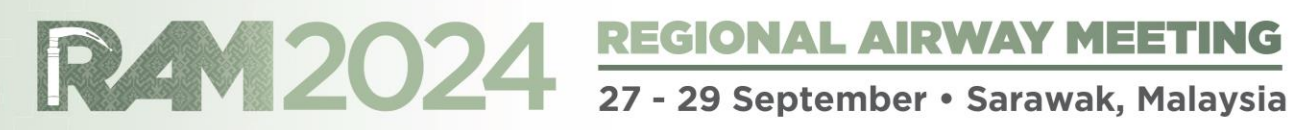

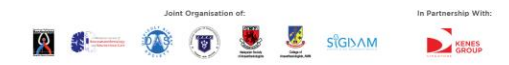

irwaymeeting.com VAL VAL

## **My Dashboard** Delegate Abstract Log Out Click **here** to view all abstract themes on the websitePlease complete in 7:39 Author Details  $\odot$ View abstract themes here Co-Author/s details ⊛ **Abstract Theme**  $\circledcirc$ 豊 Abstract Title Please Select  $\checkmark$  $\circledcirc$ **N** Abstract Text Please key in your abstract title **ED** Declaration of Consent  $\circledR$  $\circledcirc$ 图 Summary Word Count: 1/25 words Save

Select **Abstract Theme** and enter **Abstract Title**. Click **Save** to continue

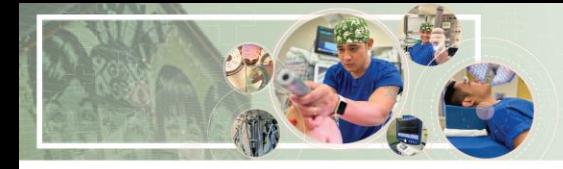

**T**abst

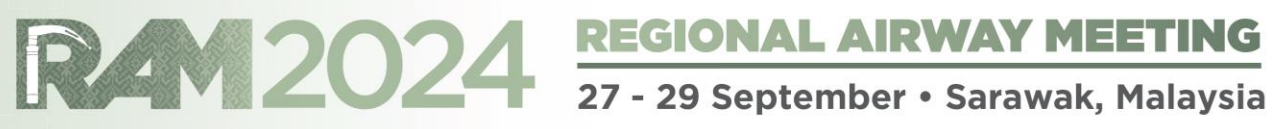

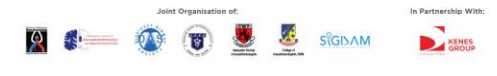

waymeeting.com

300-word limit is applicable from boxes 1 to 4.

**My Dashboard** 

PRO TIP: Click **Save** regularly to prevent loss of data

Abstract Log Out **Delegate** 

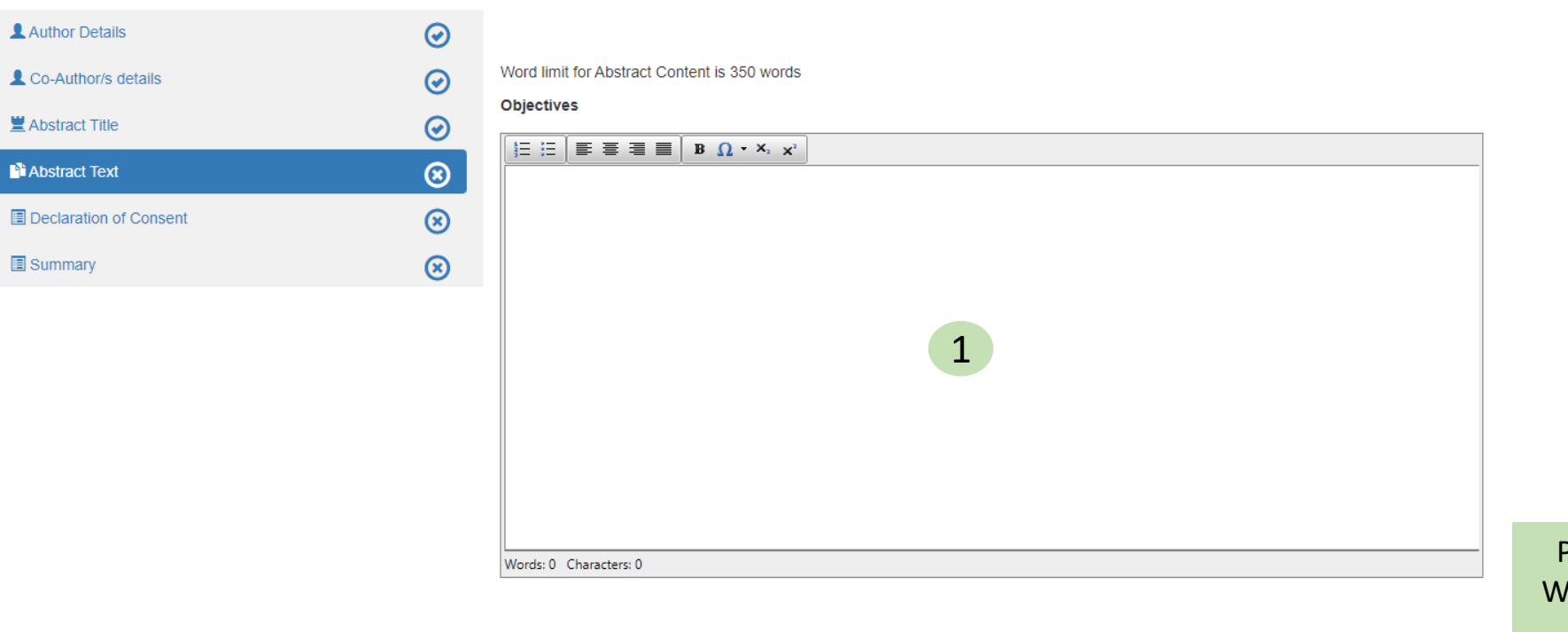

PRO TIP: Copy and paste content from ord doc to Notepad, this will eliminate the Word doc formatting. Copy from Notepad and paste into the respective boxes.

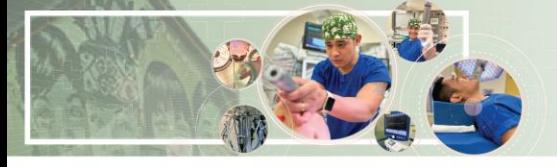

Words: 0 Characters: 0

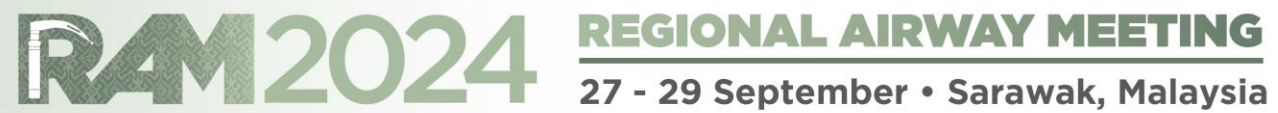

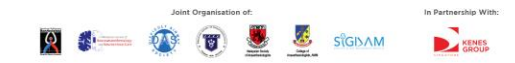

onalairwaymeeting.com

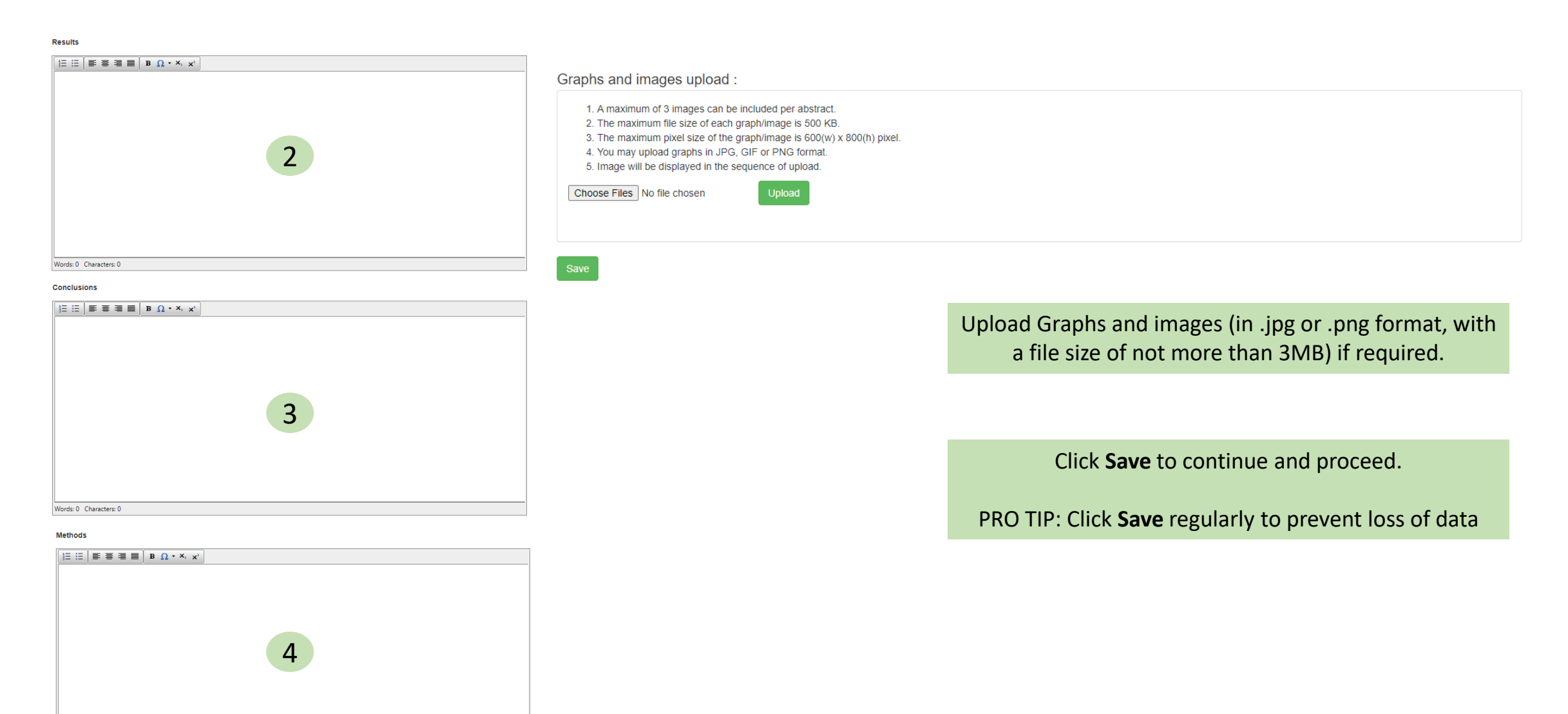

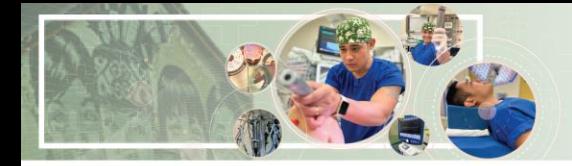

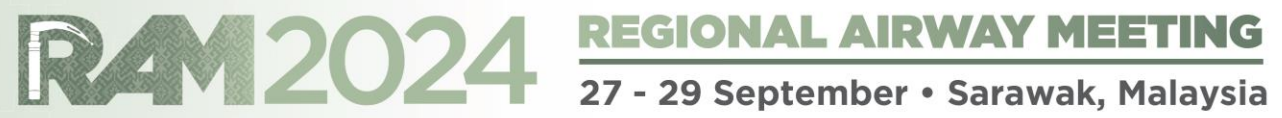

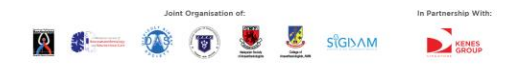

onalairway meeting.com

# **My Dashboard**

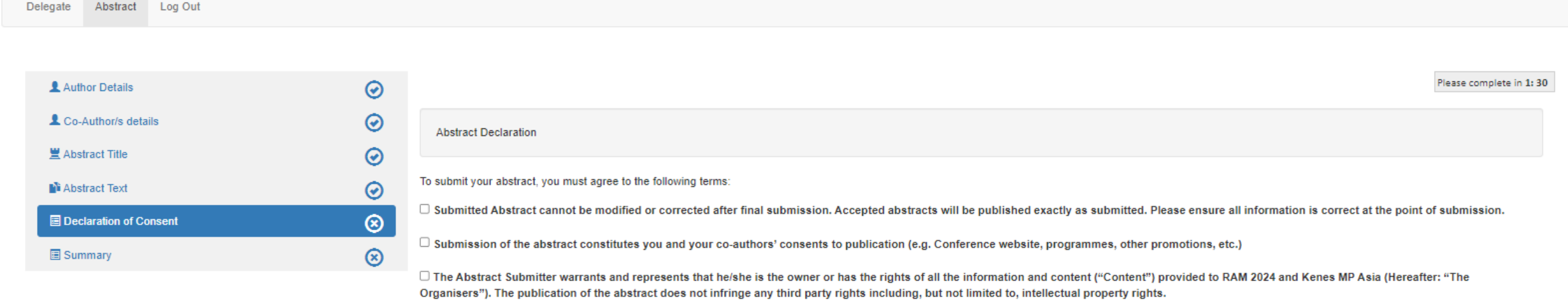

□ The Abstract Submitter grants the Organisers a royalty-free, perpetual, irrevocable non-exclusive license to use, reproduce, publish, translate, distribute, and display the Content.

□ The Organisers reserve the right to remove any publication of an abstract which does not comply with the above.

 $\Box$  The Abstract Submitter is responsible for informing the other co-authors regarding the abstract status.

**Save** 

Check all boxes on this declaration page and click Save to continue

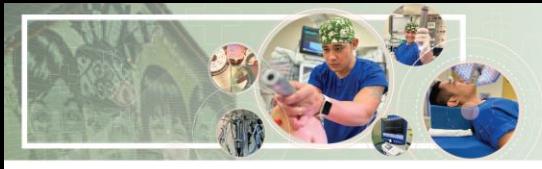

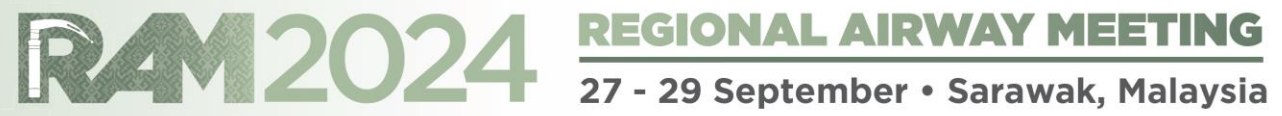

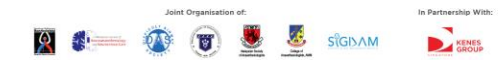

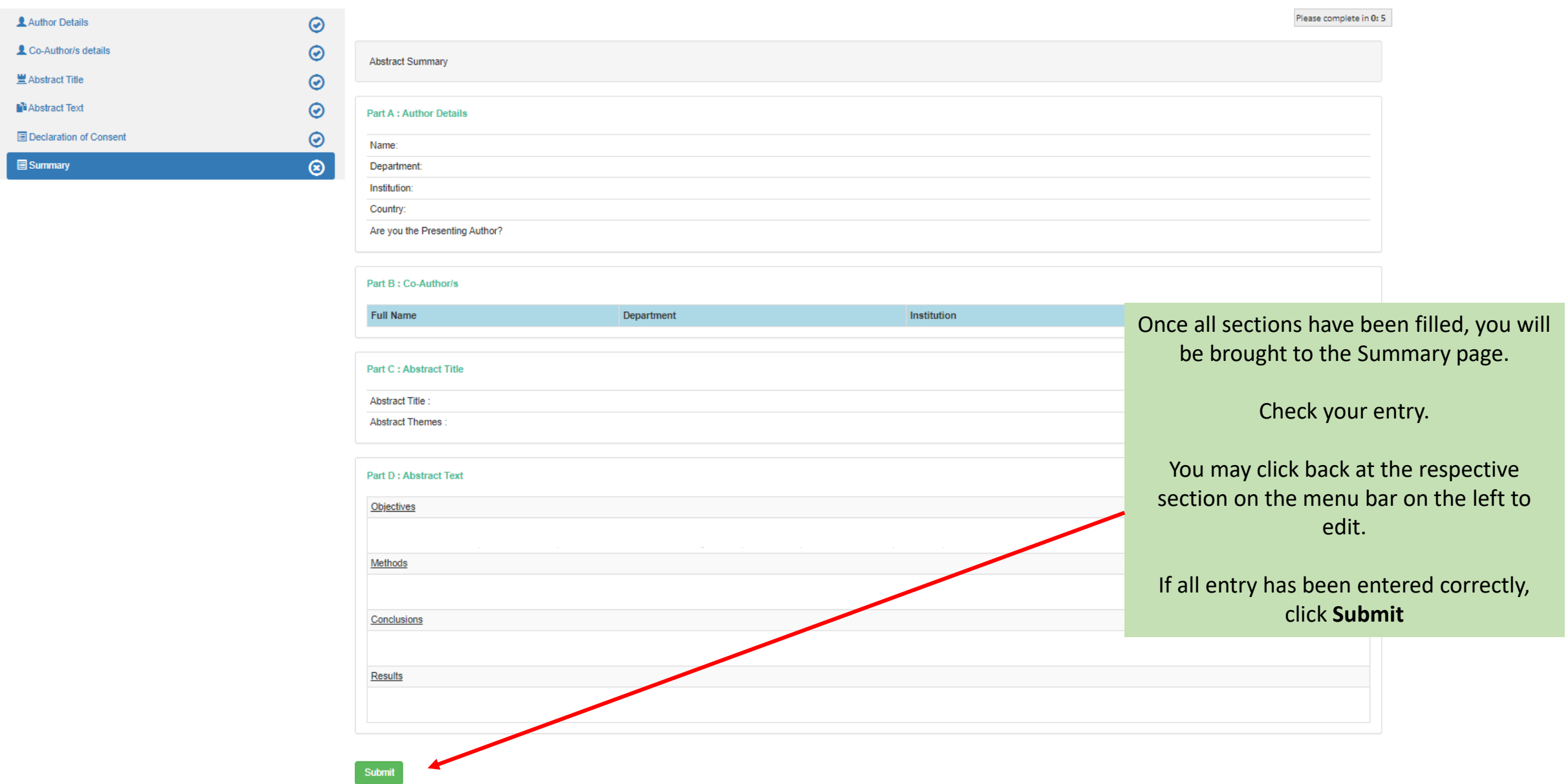

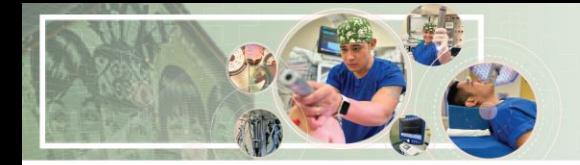

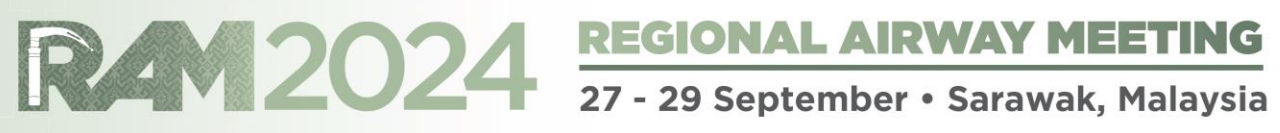

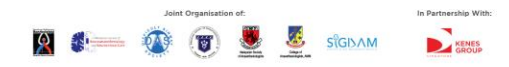

# **My Dashboard**

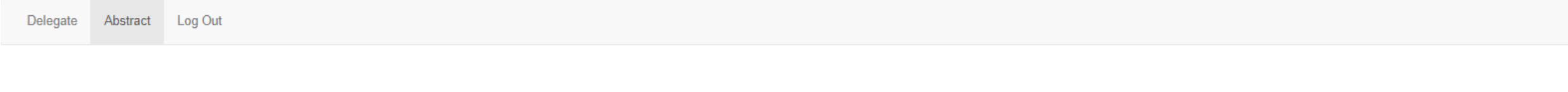

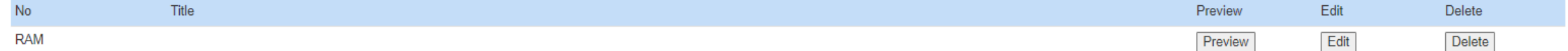

After submitting, you will be able to see all submitted abstracts here

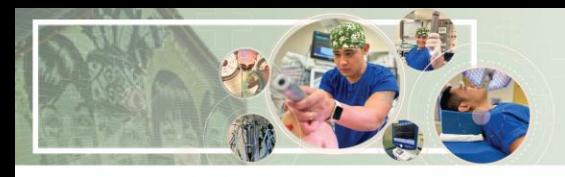

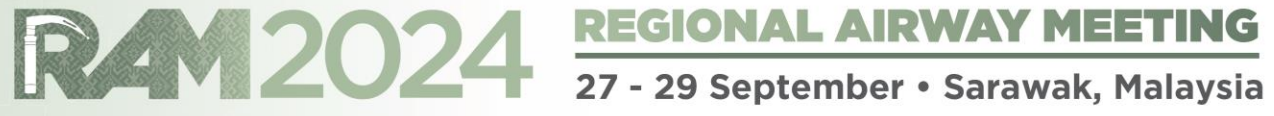

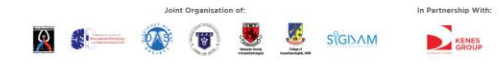

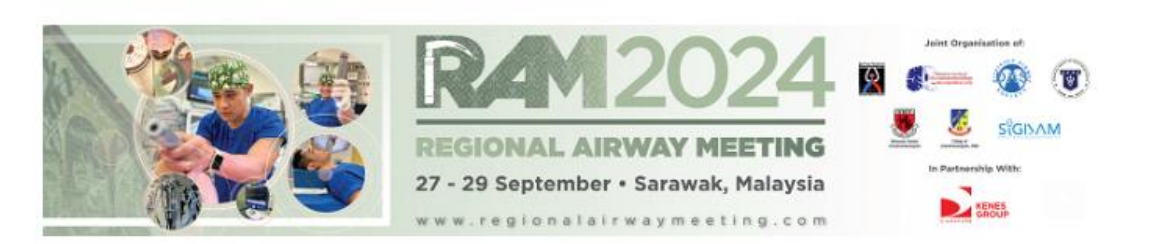

You will also receive the confirmation email after submission

Dear Sir/Madam.

Thank you for submitting your abstract for RAM 2024.

The following submission is successful:

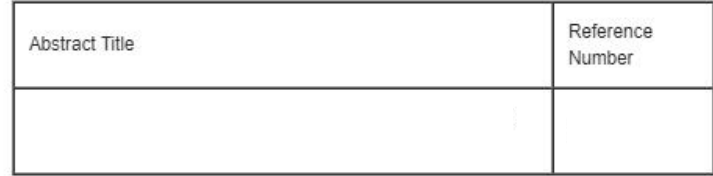

Notification regarding the status of your abstract will be sent out by 3 May 2024.

Please note the following:

1. To submit additional abstracts or make changes to your existing abstract, kindly log in using the provided link below:

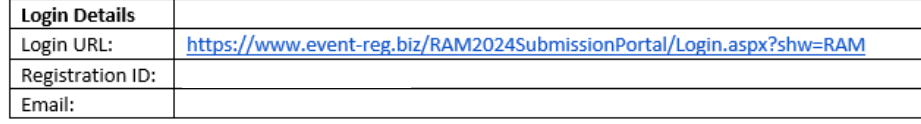

- 2. You may view and make changes to your abstract before the submission deadline of 8 April 2024. No further changes can be made after the submission deadline.
- 3. Upon abstract acceptance, you qualify for early bird registration rate for the main conference.

If you have additional queries regarding your abstract, please contact our Secretariat at abstract@regionalairwaymeeting.com.

Kind Regards, RAM 2024 Abstract Secretariat

# **Troubleshooting Guide How to disable your pop-up blocker**

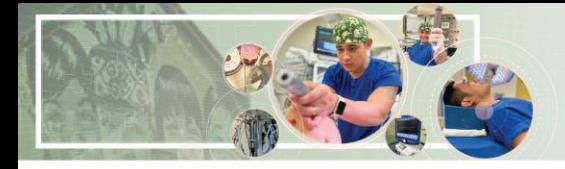

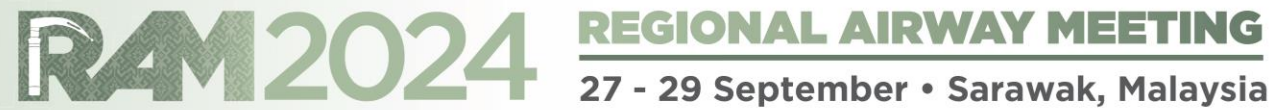

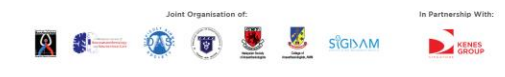

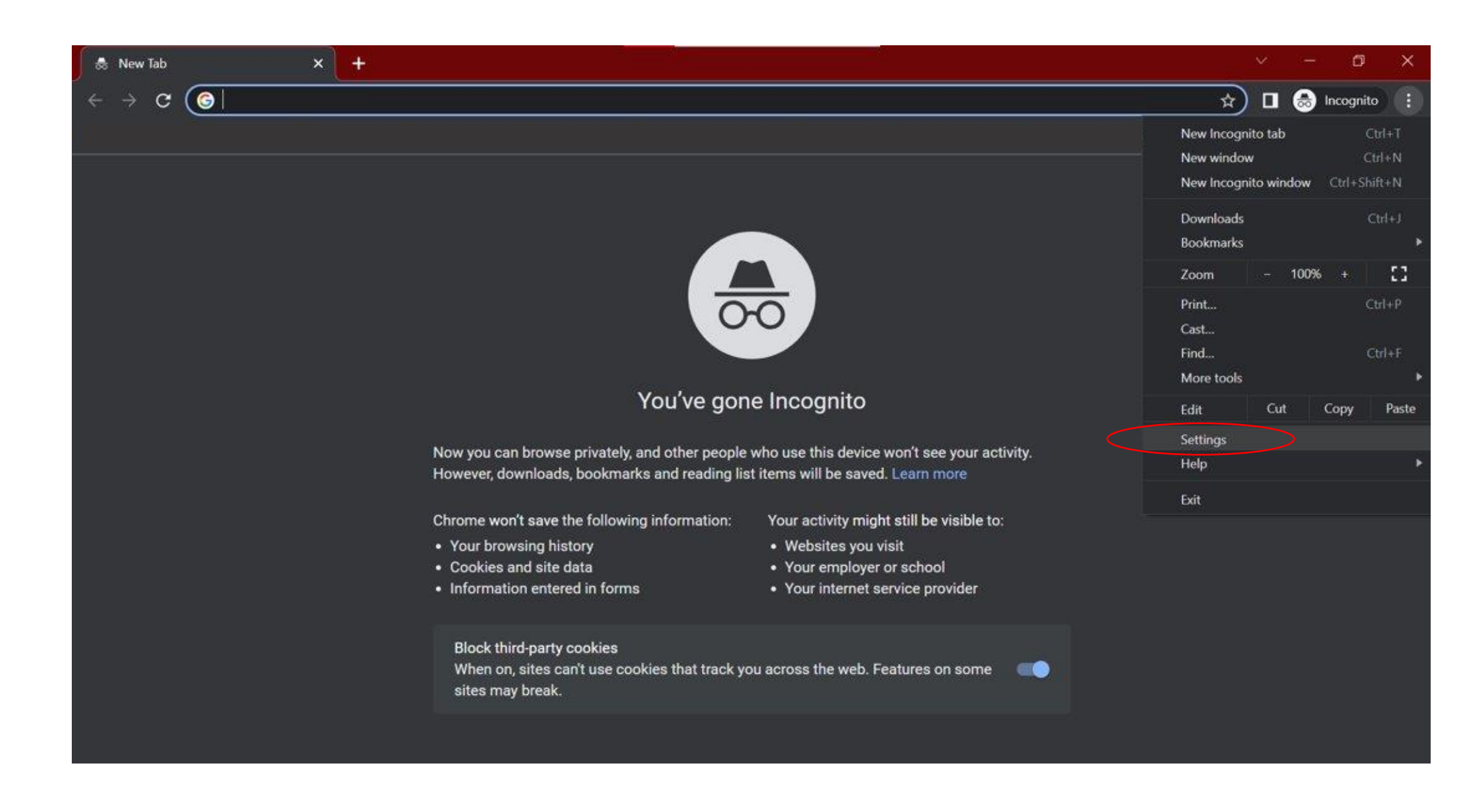

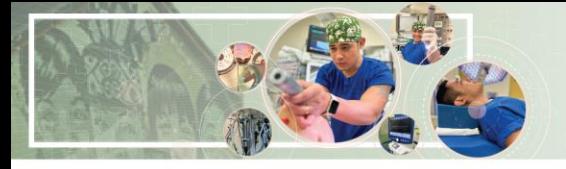

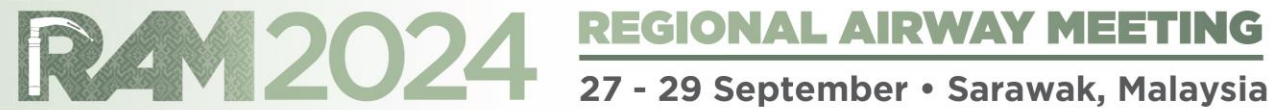

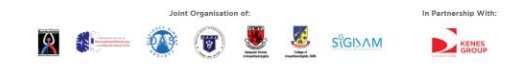

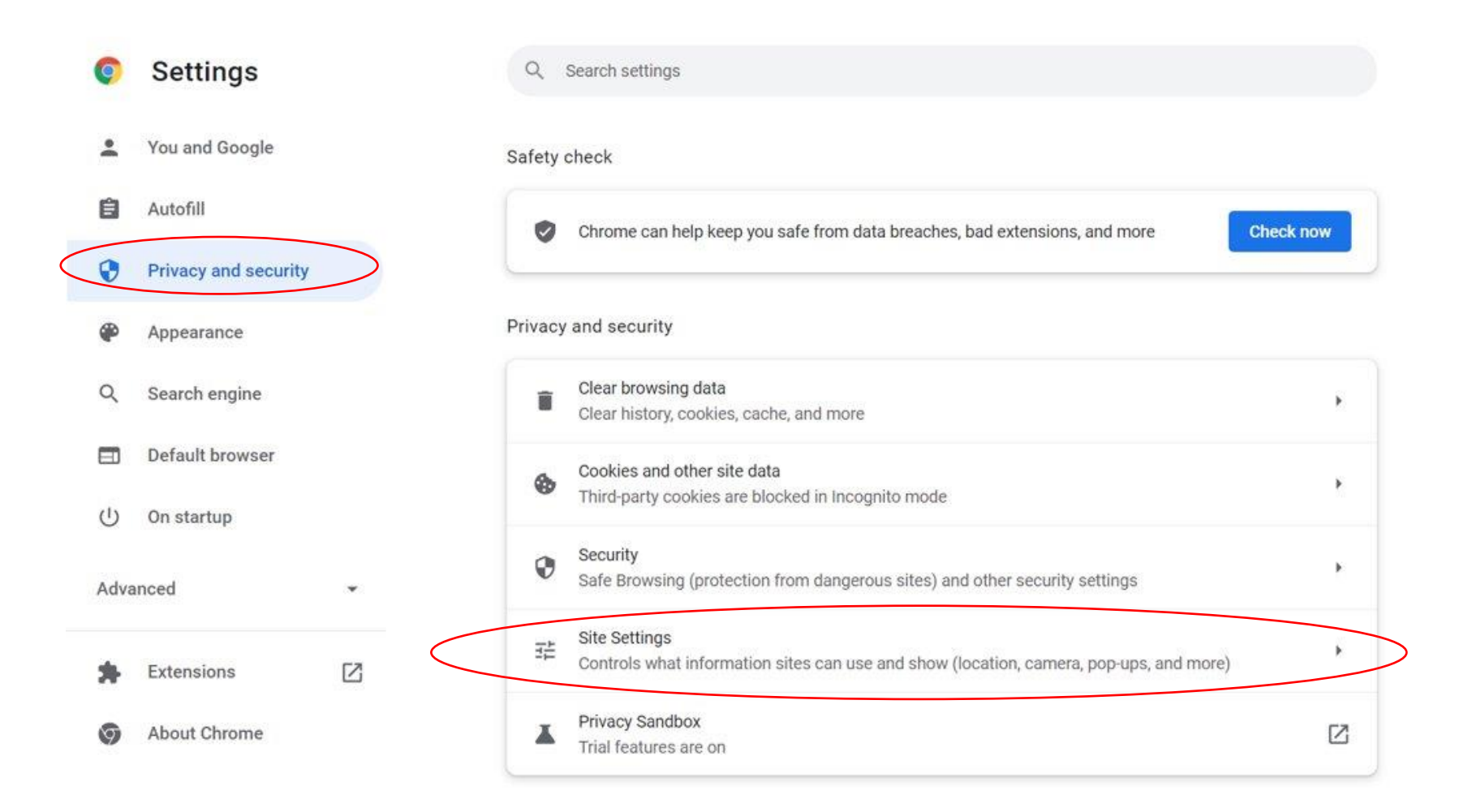

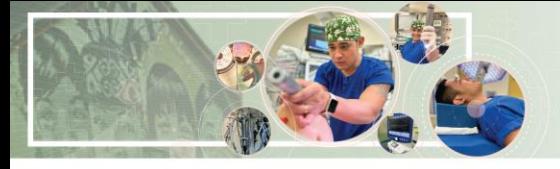

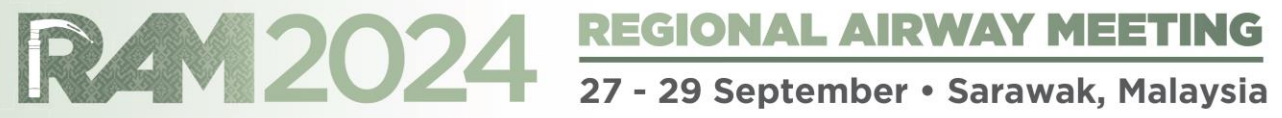

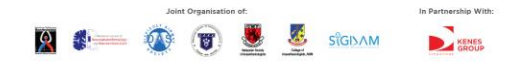

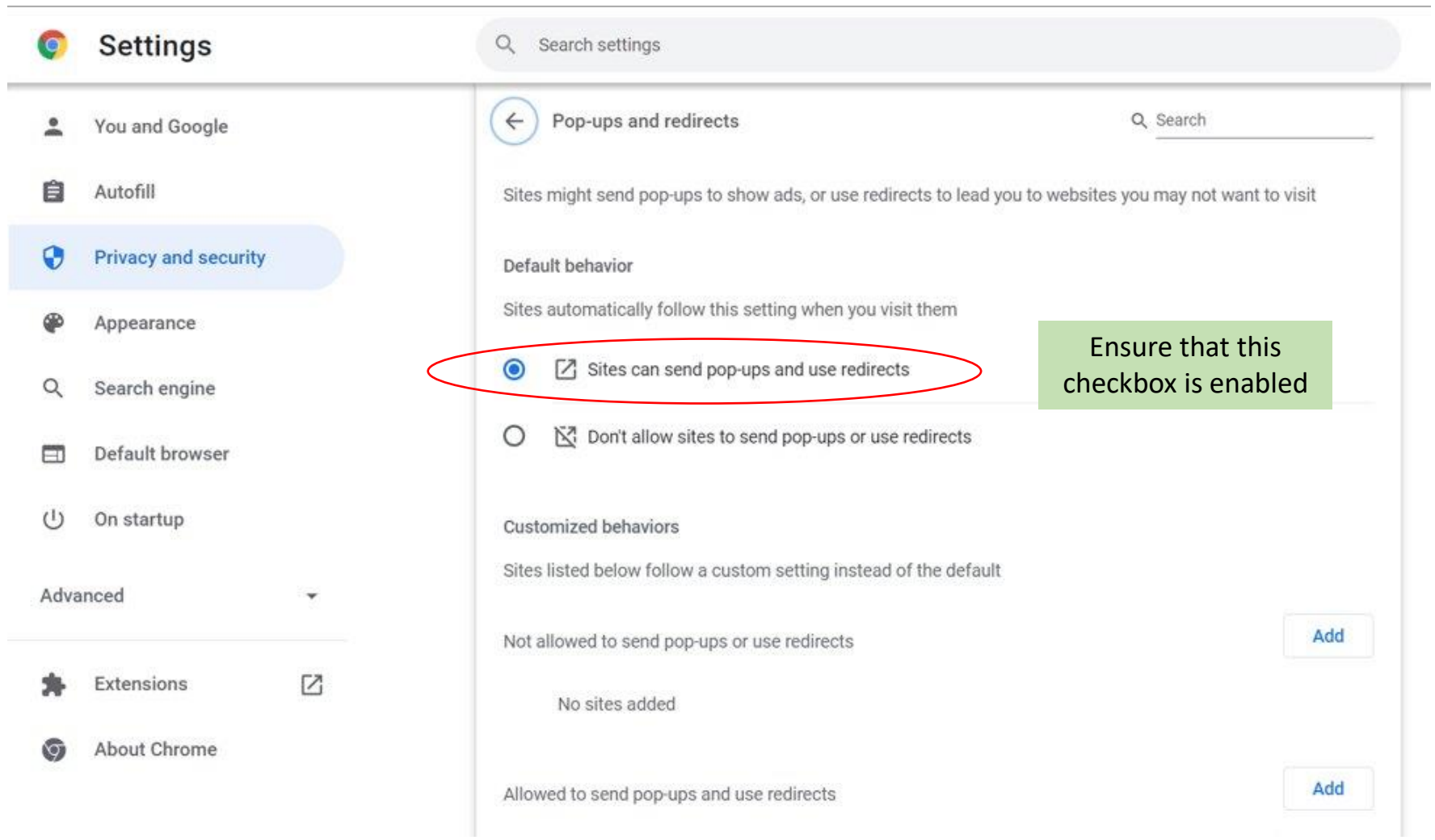